AV[防病毒](https://zhiliao.h3c.com/questions/catesDis/254) **[zhiliao\\_5ilsv](https://zhiliao.h3c.com/User/other/29727)** 2019-11-28 发表

# 组网及说明

# **1 配置需求及说明**

## **1.1 适用的产品系列**

本案例适用于如F1000-A-G2、F1000-S-G2、F100-M-G2、F100-S-G2等F1000-X-G2、F100-X-G2系 列的防火墙。

#### **1.2 使用限制**

防火墙IPS(入侵防御)功能需要安装License才能使用。License过期后, IPS(入侵防御)功能可以 采用设备中已有的IPS特征库正常工作,但无法升级特征库。

配置前请在防火墙界面"系统">"License">"授权信息"中确认应用(ACG)特性为激活状态。

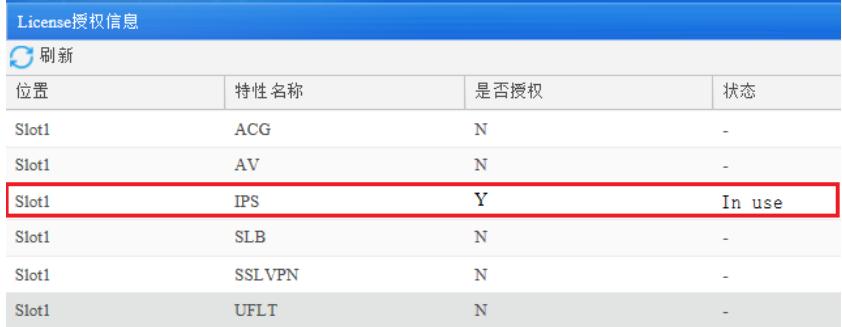

#### **1.3 功能介绍及配置需求**

勒索病毒利用电脑系统中445端口(用于共享文件或共享打印机)和139端口为主要通道,悄悄共享被 攻击者电脑的硬盘使网络黑客有机可乘,然后黑客在被攻击者电脑里上传网络病毒。该病毒会将电脑 硬盘中的照片、文档、压缩包、音频、视频、可执行文件等进行加密,加密后文件后缀名统一修改为". WNCRY",并且在电脑屏幕上显示勒索信息,被攻击者只要支付一定费用便可以获取解密方法。

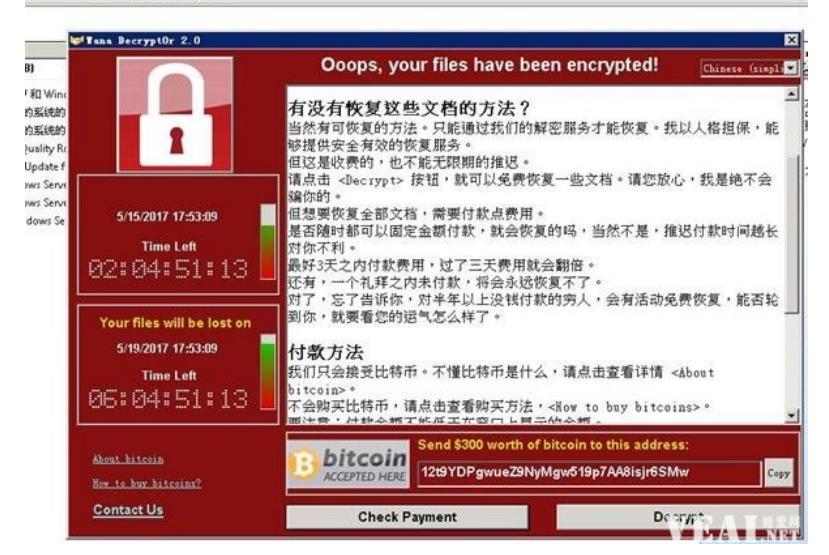

该病毒之所以能传播如此迅速是因为利用了微软基于455端口传播的SMB漏洞MS17-010, 2017年3月 份微软已经发布过该漏洞的系统补丁。所以此次病毒影响主要波及以下操作系统:Windows 2000、Wi ndows 2003、Windows XP、Windows Vista、Windows 7、Windows 8、Windows 10、Windows 200 8、Windows 2012。

配置需求:

某公司为保证内网电脑不受勒索病毒影响,希望在防火墙上能阻断勒索病毒。

**2 组网图**

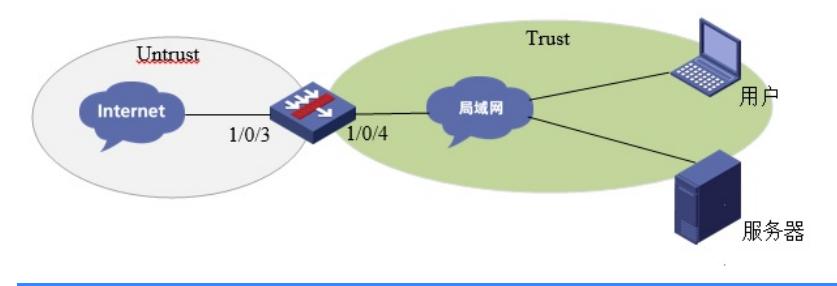

# 配置步骤

### **3 常用防护手段**

### **3.1 终端侧勒索病毒预防方法**

1、及时安装更新补丁,确认电脑上已经安装了MS17-010补丁。

2、出口路由器自带NAT功能, 默认外网是不能向内网电脑发起连接的, 对病毒也是如此。但是电脑如 果主动向病毒服务器发起数据连接那么就会突破这层屏障。所以请不要打开不明链接、应用以避免中

毒。

3、如果暂时难于完成补丁安装,您可以使用windows自带防火墙禁止445端口。 打开"控制面板",单击"防火墙",然后单击"高级设置"。进入新建规则设置界面。

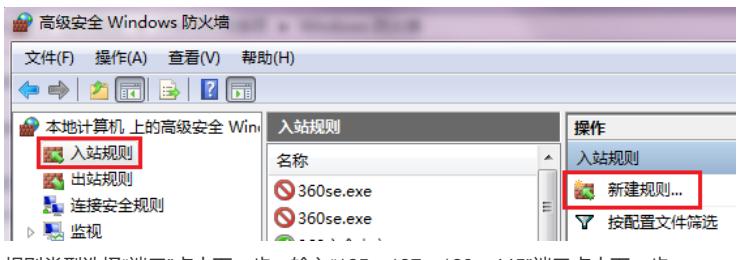

规则类型选择"端口"点击下一步,输入"135、137、139、445"端口点击下一步。

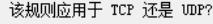

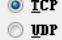

此规则适用于所有本地端口还是特定本地端口?

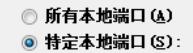

135, 137, 139, 445 示例: 80、443、5000-5010

选择"阻止端口"后为新建策略命名。

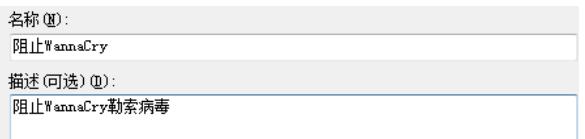

最后请在"打开或关闭Windows防火墙"中开启Windows防火墙。

# **3.2 防火墙防护勒索病毒方法**

H3C防火墙防御此病毒的方法有两种:

1、通过域间策略禁止445、135等端口。

2、通过IPS策略检测利用MS17-010相关漏洞的病毒并重置。

### **3.2.1 通过封禁端口的方式防御勒索病毒**

例如:利用防火墙过滤445端口的数据(其他病毒端口设置方法一致)。

在"对象组"中选择"服务对象组"添加名称为"WannaCry"的对象组并编辑445端口的对象。

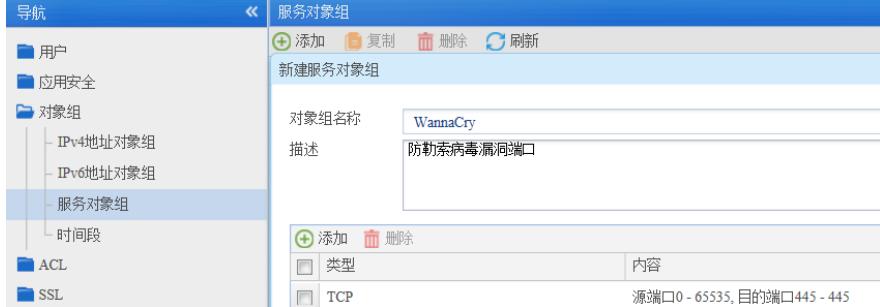

点击"策略">"安全策略"配置源域为"untrust"目的域为"trust"禁止目的地端口为445的端口。

# ,<br>新建安全策略

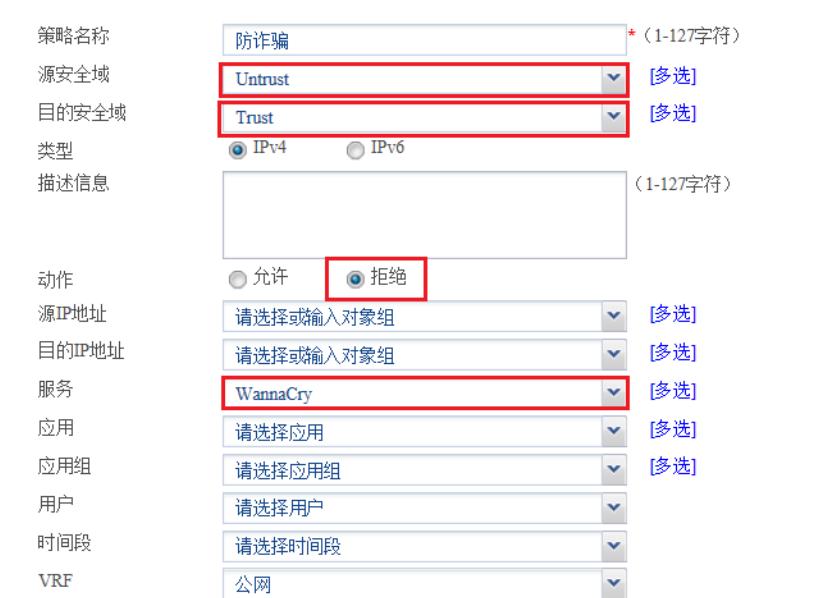

# **3.2.2 通过IPS功能防御勒索病毒**

目前我司防火墙IPS特征库已经完全可以防护MS17-010漏洞造成的攻击。

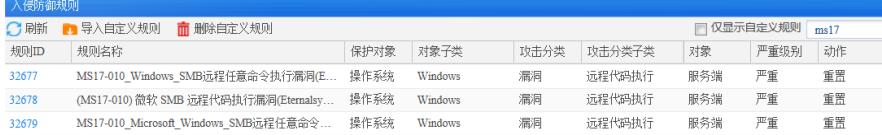

在"应用安全"中点击"入侵防御"》"配置文件"点击新建。新建"防御Wannacry"筛选对象为"操作系统"筛选 攻击分类为"漏洞"。对象为"服务端",缺省动作为重置,级别为"严重"和"高"。

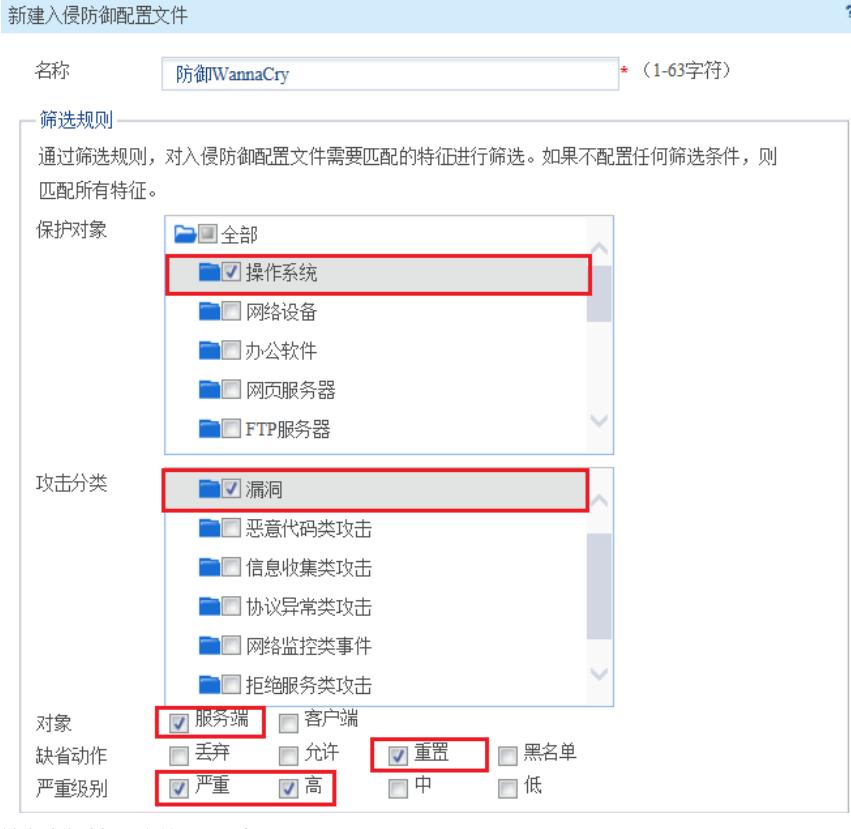

缺省动作选择丢弃并记录日志

 $\overline{\mathbf{r}}$ 

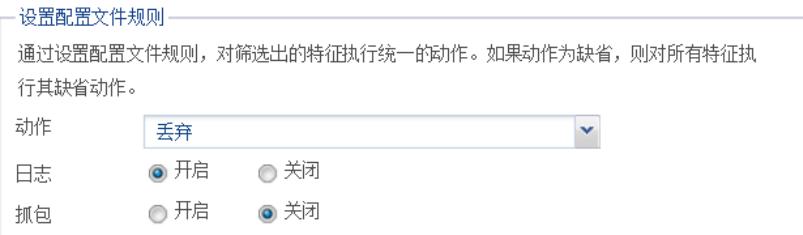

在安全策略中选择"新建"源安全域现则"untrust"目的区域为"trust"区域并调用"防御Wannacry"策略。

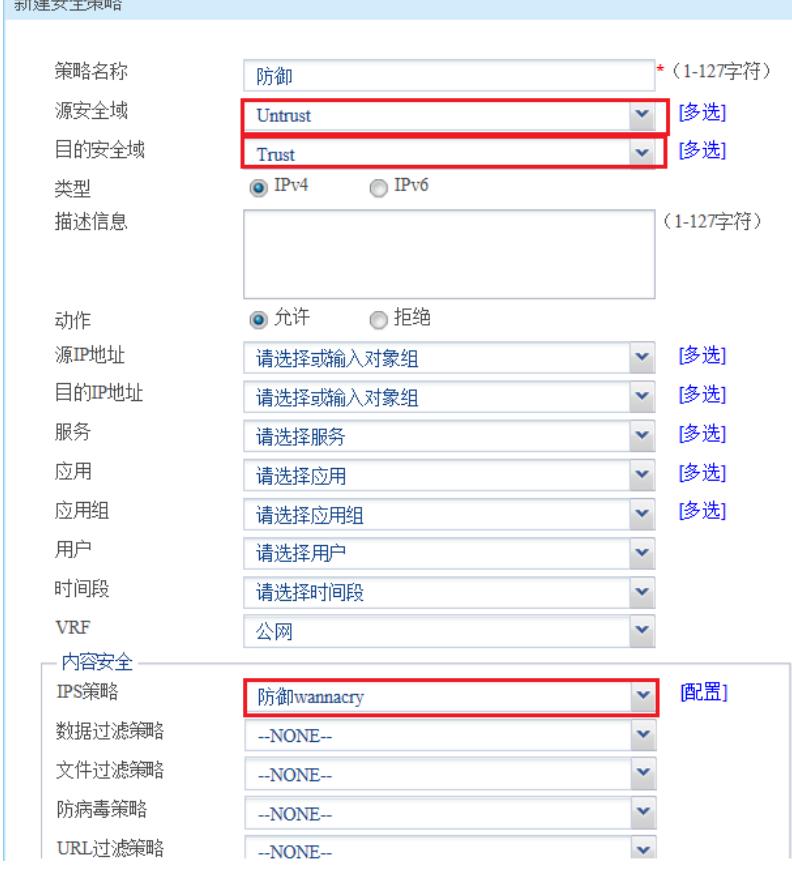

# **3.3 配置注意事项**

随着时间的推移病毒端口、特征等也在变化,如果想要及时防护病毒需要做到以下几点:

- 1、及时更新电脑操作系统,避免漏洞出现被黑客利用。
- 2、防火墙及时更新IPS特征库,即使病毒变异也能进行防御。
- 3、验证良好的上网习惯,不打开不明链接或者安装不安全应用。

配置关键点